# **Configure Route Control in ACI**

### **Contents**

**Introduction** 

**Prerequisites** 

**Requirements** 

Components Used

Configuration

**OSPF** 

**EIGRP** 

**BGP** 

**ACI** validation

**Multisite MP-BGP** 

**Implementation** 

### Introduction

This document describes the configuration of Route Control in Application Centric Infrastructure (ACI).

# **Prerequisites**

### Requirements

- L3out must be configured: L3out Configuration Guide
- Bridge Domain configured as layer 3: Bridge Domain Configuration
- Multi-site configured: Multisite Configuration

### **Components Used**

The information in this document was created from the devices in a specific lab environment. All of the devices used in this document started with a cleared (default) configuration. If your network is live, ensure that you understand the potential impact of any command.

# Configuration

All supported routing protocols base the route map for route control configuration on the same premises:

- 1. Configure a Route Map
- 2. Establish set and match criteria
- 3. Apply Route Map accordingly

Navigate to Tenant > TENANT\_NAME > Networking > L3out > L3OUT\_NAME > Route Map for Import and Export Route Control.

Right-click on the folder or use the tools button to **Create Route Map for Import and Export Route Control.** 

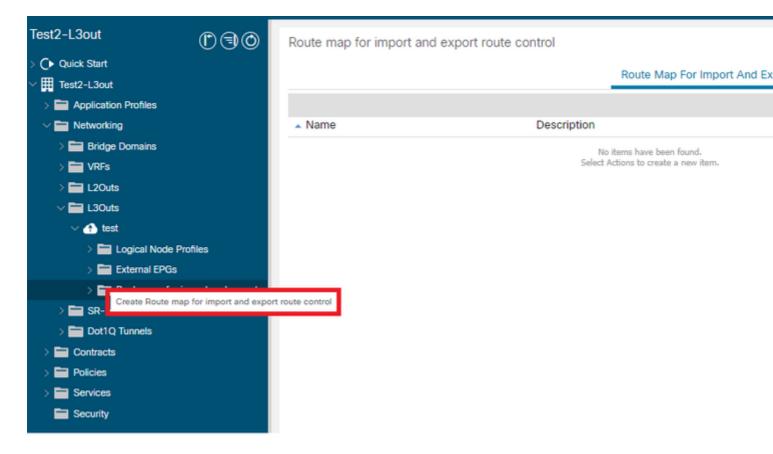

By default, an import and export route control exists already. If you would like to edit these, just select them from the drop-down menu in the **Name** field.

These default route controls are mainly applied for route re-distribution and VRF leaking. For the special case of the import route control, L3out must be marked as **Import** on **Route Control Enforcement** option.

To create a new one, manually input the desired name in the **Name** field.

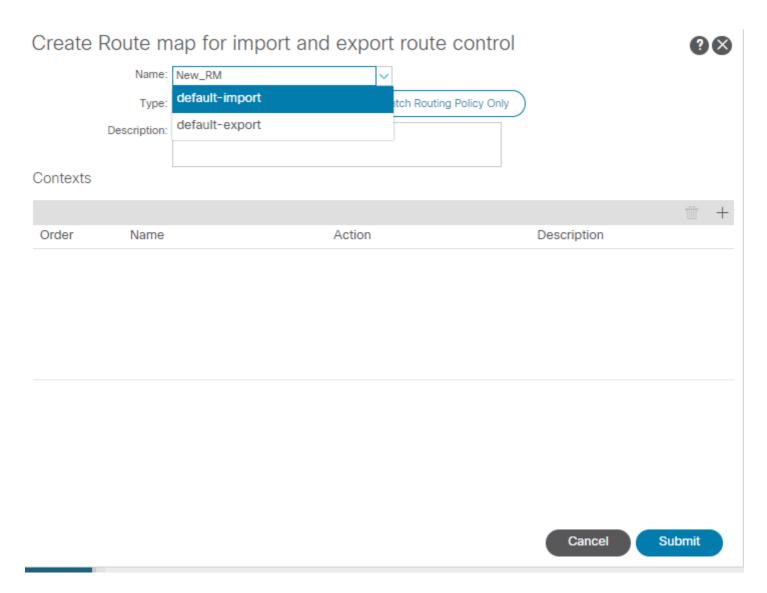

- Match Prefix AND Routing Policy â€"This option matches a configured prefix list and a route policy defined.
- Match Routing Policy Only â€" This option matches the global destination route and only defines a policy to be applied.

Click on the **Plus** button to create a new context that creates the actual route map policy.

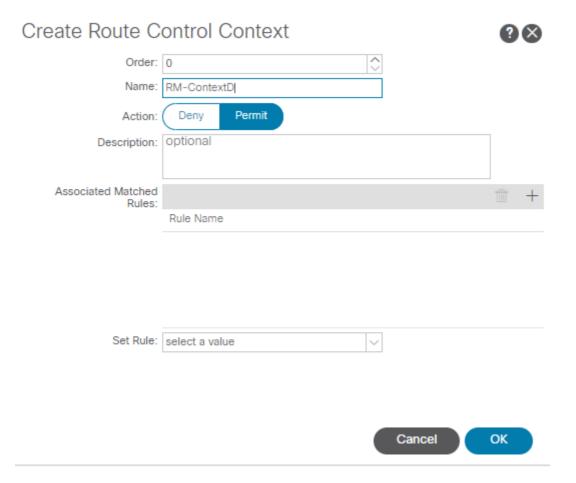

• Match Rule â€" Matches the set of attributes (prefix list, communities for BGP, or regular expressions) to where the rules are to be applied.

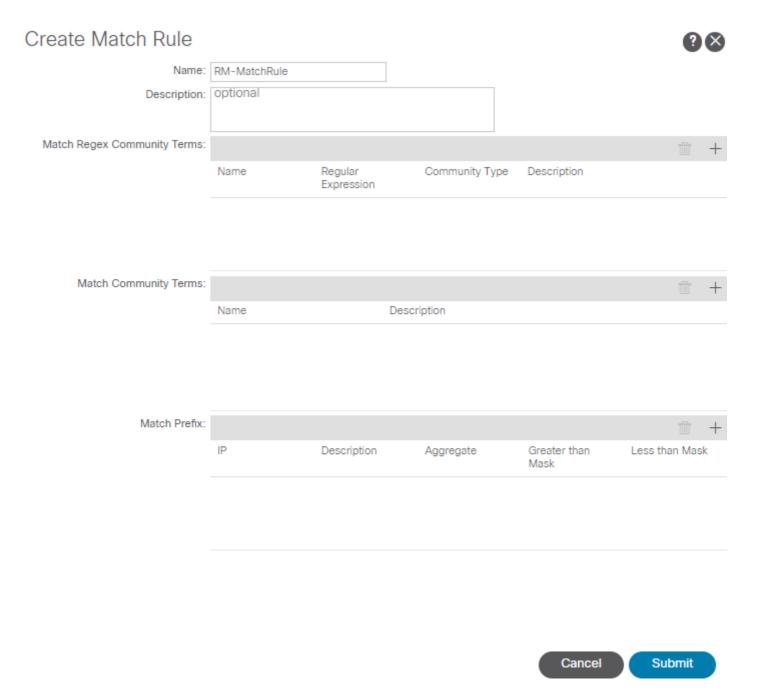

• Set Rule â€" Applies a set of instructions to the attributes specified on the Match Rule:

# Create Set Rules for a Route Map

| STEP 1 > Select         |             |   |          | 1. Select |
|-------------------------|-------------|---|----------|-----------|
|                         | RM-SetRules | ] | ,        |           |
| Description:            | optional    |   |          |           |
|                         |             |   |          |           |
| Set Community:          | П           |   |          |           |
| Set Route Tag:          | П           |   |          |           |
| Set Dampening:          |             |   |          |           |
| Set Weight:             |             |   |          |           |
| Set Next Hop:           |             |   |          |           |
| Set Preference:         |             |   |          |           |
| Set Metric:             |             |   |          |           |
| Set Metric Type:        |             |   |          |           |
| Additional Communities: |             |   |          |           |
| Set AS Path:            |             |   |          |           |
| Next Hop Propagation:   |             |   |          |           |
| Multipath:              |             |   |          |           |
|                         |             |   |          |           |
|                         |             |   |          |           |
|                         |             |   |          |           |
|                         |             |   |          |           |
|                         |             |   |          |           |
|                         |             |   |          |           |
|                         |             |   |          |           |
|                         |             |   |          |           |
|                         |             |   |          |           |
|                         |             |   | S Cancel | Finish    |
|                         |             |   |          |           |

From this step, the rules to be applied need to match the protocol routing decision.

### **OSPF**

By default, ACI advertises the OSPF route with an external type 2 and a metric of 20.

You can change these attributes as follows:

## Action Rule Profile - RM-SetRules

| Properties                           |             |              |                   |             |
|--------------------------------------|-------------|--------------|-------------------|-------------|
| Rule Name: I                         | RM-SetRules |              |                   |             |
| Description:                         | optional    |              |                   |             |
|                                      |             |              |                   |             |
| Set Communities:                     |             |              |                   |             |
|                                      |             |              |                   |             |
| oot barriporning.                    |             |              |                   |             |
| Set Weight:                          |             |              |                   |             |
| Set Next Hop: [<br>Set Preference: [ |             |              |                   |             |
| Set Metric:                          |             | Metric:      | 5                 |             |
|                                      |             |              |                   |             |
| Set Metric Type:                     | <b>✓</b>    | Metric Type: | OSPF type1 metric |             |
| Next Hop Propagation:                |             |              |                   |             |
| Multipath:                           |             |              |                   |             |
| Additional Communities:              |             |              |                   |             |
|                                      | Community   | Set C        | riteria           | Description |

No items have been found.

Show Usage

The metric value is summed up to the cost of the interface in the peer router:

```
<#root>
Router# show ip route ospf-1 vrf vrf_test
IP Route Table for VRF "vrf_test"
'*' denotes best ucast next-hop
'**' denotes best mcast next-hop
'[x/y]' denotes [preference/metric]
'%<string>' in via output denotes VRF <string>
10.10.10.0/24, ubest/mbest: 2/0
*via 10.46.0.1, Vlan481, [110/
], 00:06:04,
ospf-1
, type-1, tag 4294967295
*via 10.46.0.2, Vlan481, [110/
], 00:06:05,
ospf-1
, type-1, tag 4294967295
```

#### **EIGRP**

With this method, for EIGRP the only parameter configurable to alter route selection is the Metric, same that is added to the Diiffusal Update Algorithm (DUAL)

```
Leaf# show ip eigrp topology vrf Test:Test_VRF
EIGRP Topology Table for AS(1818)/ID(192.168.10.1) VRF Test:Test_VRF
Codes: P - Passive, A - Active, U - Update, Q - Query, R - Reply, r - reply Status, s - sia Status

P 10.10.10.0/24, 1 Successors, FD is 51200, tag is 4294967295
via Rconnected(51200/0)
Leaf# ! After applying route-map
Leaf#
Leaf# show ip eigrp topology vrf Test:Test_VRF
EIGRP Topology Table for AS(1818)/ID(192.168.10.1) VRF Test:Test_VRF
Codes: P - Passive, A - Active, U - Update, Q - Query, R - Reply, r - reply Status, s - sia Status

P 10.10.10.0/24, 1 Successors, FD is 51200, tag is 4294967295
via Rconnected(5145600/0)
Leaf#
```

#### **BGP**

Must of the BGP attributes can be configured according to requirement needs:

| Set Community        | Appends or Replaces Community ID                                                   |
|----------------------|------------------------------------------------------------------------------------|
| Set Dampening        | Configures time criteria for route suppression in the event of an eBGP route flap. |
| Set Weight           | Enables weight configuration.                                                      |
| Set Preference       | Enables Local Preference configuration.                                            |
| Next Hop Propagation | Propagates the Next Hop address to infra MP-BGP VPN peers.                         |

### Action Rule Profile - RM-SetRules

|                                                          |                                                                |                              |                                                                                                    |            | Policy | F |
|----------------------------------------------------------|----------------------------------------------------------------|------------------------------|----------------------------------------------------------------------------------------------------|------------|--------|---|
| 8 <b>0 0</b>                                             |                                                                |                              |                                                                                                    |            |        |   |
| Properties                                               |                                                                |                              |                                                                                                    |            |        |   |
| Rule Name:                                               | RM-SetRules                                                    |                              |                                                                                                    |            |        |   |
| Description:                                             | optional                                                       |                              |                                                                                                    |            |        |   |
| Set Communities:                                         | ✓                                                              | Community:                   | 400:1500                                                                                           |            |        |   |
|                                                          |                                                                |                              | e.g., regular:as2-nn2:4:15<br>e.g., extended:as4-nn2:5:16<br>e.g., no-export<br>e.g., no-advertise |            |        |   |
|                                                          |                                                                | Criteria:                    | Append community                                                                                   | ~          |        |   |
| Set Route Tag:                                           |                                                                |                              |                                                                                                    |            |        |   |
| Set Dampening:                                           | ✓                                                              | Half Life (minutes):         | 15                                                                                                 | $\Diamond$ |        |   |
|                                                          |                                                                | Reuse Limit:                 | 750                                                                                                | <b></b>    |        |   |
|                                                          |                                                                | Suppress Limit:              | 200                                                                                                | <b>\$</b>  |        |   |
|                                                          |                                                                | Max Suppress Time (minutes): | 60                                                                                                 | <b></b>    |        |   |
| Set Weight:                                              | ✓                                                              | Weight:                      | 150                                                                                                | <b>\$</b>  |        |   |
| Set Next Hop:<br>Set Preference:                         |                                                                | Preference:                  | 150                                                                                                |            |        |   |
| Set Metric:<br>Set Metric Type:<br>Next Hop Propagation: |                                                                |                              |                                                                                                    |            |        |   |
| Multipath:                                               |                                                                |                              |                                                                                                    |            |        |   |
| Set External EPG:<br>Additional Communities:             |                                                                |                              |                                                                                                    |            |        |   |
|                                                          | Community                                                      | Set Crit                     | teria                                                                                              | Descrip    | otion  |   |
|                                                          | No items have been found. Select Actions to create a new item. |                              |                                                                                                    |            |        |   |

Show Usage

Close

# **ACI** validation

To validate in the ACI command line interface (CLI), each protocol is assigned to a default name that includes the VRF VNID:

```
<#root>
```

Leaf# show vrf Test:Test\_VRF detail extended VRF-Name: Test:Test\_VRF, VRF-ID: 23, State: Up VPNID: unknown

RD: 103:

2686981

Max Routes: 0 Mid-Threshold: 0

Encap: vxlan-

2686981

Table-ID: 0x80000017, AF: IPv6, Fwd-ID: 0x80000017, State: Up Table-ID: 0x00000017, AF: IPv4, Fwd-ID: 0x00000017, State: Up

Leaf#

To validate route maps applied to each protocol, run:

#### OSPF

Leaf# show ip ospf vrf Test:Test\_VRF | egrep route-map
Table-map using route-map exp-ctx-2686981-deny-external-tag
bgp route-map exp-ctx-proto-2686981
eigrp route-map exp-ctx-proto-2686981
static route-map exp-ctx-st-2686981
direct route-map exp-ctx-st-2686981
coop route-map exp-ctx-st-2686981
Leaf#

#### EIGRP

Leaf# show ip eigrp vrf Test:Test\_VRF | egrep route-map static route-map exp-ctx-st-2686981 ospf-default route-map exp-ctx-proto-2686981 direct route-map exp-ctx-st-2686981 coop route-map exp-ctx-st-2686981 bgp-64512 route-map exp-ctx-proto-2686981 Tablemap: route-map exp-ctx-2686981-deny-external-tag , filter-configured

Leaf#

#### BGP

Leaf# show bgp process vrf Test:Test\_VRF | egrep route-map
static, route-map imp-ctx-bgp-st-interleak-2686981
ospf, route-map permit-all
direct, route-map imp-ctx-bgp-direct-interleak-2686981
coop, route-map exp-ctx-coop-bgp-2686981
direct, route-map permit-all

Leaf#

With the correct route-map identified, its content can be displayed:

```
<#root>
Leaf# show route-map exp-ctx-st-2686981
route-map exp-ctx-st-2686981, deny, sequence 1
Match clauses:
tag: 4294967294
Set clauses:
route-map exp-ctx-st-2686981, permit, sequence 8201
Match clauses:
ip address prefix-lists:
IPv4-st63-2686981-exc-ext-out-Test2RM-Context0RM-MatchRule-dst
ipv6 address prefix-lists: IPv6-deny-all
Set clauses:
tag 4294967295
metric 5
metric-type type-1
route-map exp-ctx-st-2686981, permit, sequence 15801
Match clauses:
tag: 4294967292
Set clauses:
tag 0
route-map exp-ctx-st-2686981, permit, sequence 15802
Match clauses:
taq: 4294967291
Set clauses:
tag 4294967295
route-map exp-ctx-st-2686981, permit, sequence 15804
Match clauses:
ip address prefix-lists: IPv4-st63-2686981-exc-int-inferred-export-dst
ipv6 address prefix-lists: IPv6-deny-all
Set clauses:
tag 0
Leaf#
```

Several entries for route maps are created by default, including the default **deny** for all routes that match tag 4294967294. The tag value is set by ACI border leaf switches to avoid route loops. This is the only value on a route-map that cannot be modified unless is changed at the VRF level.

The prefix list created by the Match Rule policy can be displayed:

```
<#root>
Leaf# show ip prefix-list IPv4-st63-2686981-exc-ext-out-Test2RM-Context0RM-MatchRule-dst
ip prefix-list IPv4-st63-2686981-exc-ext-out-Test2RM-Context0RM-MatchRule-dst: 2 entries
seq 1 permit
10.10.0.0/16 le 32
```

### **Multisite MP-BGP**

Multisite fabrics allow the configuration of stretched L3outs and are site-specific. Endpoints in a fabric prefer the external routes advertised by local L3outs rather than the remote L3out unless a more specific route exists in the remote fabric. To influence the routing decision, since the routes are injected into MP-BGP vpnv4 address family in the overlay-1 VRF; a special route map called interleak is needed.

The configuration of the route map is virtually the same as a regular route map. AS-Prepand is the recommended value to influence route decisions in the eBGP neighbors:

• Under the route map **Set Rule** policy create a **Set AS Path** policy:

Action Rule Profile - test

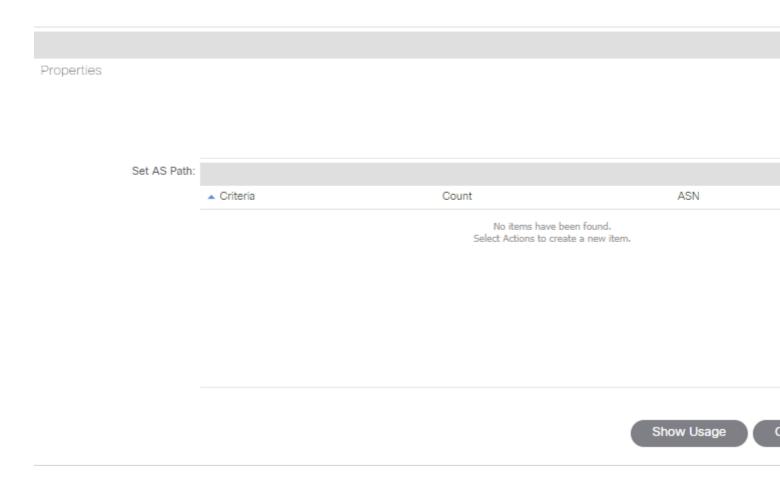

• Select either AS-Prepend or AS-Prepend last is needed.

# **Implementation**

Once the **Route Map for import and Export Route Control** has been configured. The implementation depends on the needs:

• For an implementation that affects all routes received and advertised in an L3out:

# $Navigate \ to \ Tenant > TENANT\_NAME > Networking > L3out > L3OUT\_NAME > Route \ Control \ Profile$

| Route Control Profile: | ute Control Profile: |                     |  |
|------------------------|----------------------|---------------------|--|
|                        | ▲ Name               | Direction           |  |
|                        | Test                 | Route Export Policy |  |

• For an implementation that affects specific route classification:

Navigate to Tenant > TENANT\_NAME > Networking > L3out > L3OUT\_NAME > Subnets.

Enable Export Route Control Subnet.

Configure the Route Control Profile.

Subnet - 0.0.0.0/0

|                                                                                                    |                                                                     | Polic                                    |
|----------------------------------------------------------------------------------------------------|---------------------------------------------------------------------|------------------------------------------|
| ⊗ <b>♥ ♠ ♦</b>                                                                                        |                                                                     |                                          |
| Properties  IP Address: 0.0.0.0/0                                                                     |                                                                     |                                          |
| Route Control:  Export Route Control Subnet  Import Route Control Subnet  Shared Route Control Subnet | Aggregate Aggregate Export Aggregate Import Aggregate Shared Routes | Route Summarization EIGRP Route Summariz |
| Route Control Profile:                                                                                |                                                                     |                                          |
| ▲ Name                                                                                                | Direction                                                           |                                          |
| Test                                                                                                  | Route Ex                                                            | port Policy                              |
|                                                                                                    |                                                                     |                                          |
|                                                                                                    |                                                                     |                                          |
|                                                                                                    |                                                                     |                                          |
|                                                                                                    |                                                                     |                                          |
| Route control is used for filtering external                                                          | routes advertised out of the fabric, allowed i                      | nto the fabric, or leaked to             |

• For interlake implementation:

Navigate to Tenant > TENANT\_NAME > Networking > L3out > L3OUT\_NAME.

Configure Route Profile forInterleak.

Configure Route Profile for redistribution using Static source mode:

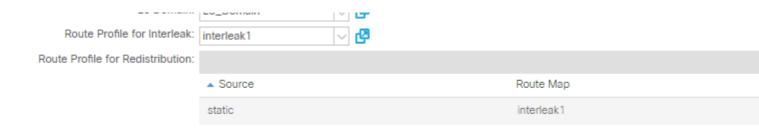